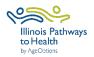

## **DSMP Plus Virtual Data Collection Checklist**

Workshop Paperwork: Access Participant & Leader forms on the ILPTH Leader Resource Page.

|                                       | Password: leaders 1!                                                                                                    |  |
|---------------------------------------|----------------------------------------------------------------------------------------------------|--|
| Workshop Registration                 |                                                                                                    |  |
| Leaders                               | <ul> <li>Register workshop- Sign in to ILPTH to register workshop.         <ul> <li>Sign-In Link is in the upper right-hand corner on the ILPTH website: https://ilpathwaystohealth.org</li> <li>Navigate to the "Classes" tab and click "Add Class" to register the workshop.</li> <li>Contact AgeOptions to add new locations.</li> <li>Ensure any changes are updated on ILPTH (new dates, different leaders, canceled, etc.).</li> </ul> </li> <li>Screen referrals and recruit participants- Discuss program and technical details. If needed, inform participants a technical assistant will contact them to practice before the 1st session.</li> <li>Register participants using your own registration process.</li> <li>Email or mail participant Welcome Letter with form links &amp; virtual class link, Zoom Instructions (if applicable), and workshop ID. Mail participants workshop books/materials (including forms and envelopes if using paper forms).</li> <li>Ensure participants send a copy of their ID and Insurance Cards.</li> <li>Ensure participant or physician returns the completed DSMES Order Form.</li> </ul> |  |
| 1-2 Weeks Prior to Workshop Session 1 |                                                                                                    |  |
| Leaders                               | <ul> <li>□ Monitor ILPTH for new participant self-registrations (Sign into ILPTH, navigate to "Classes," search for your workshop, click "view" to see registered participants).</li> <li>□ Leaders and Technical Assistant (TA) practice.</li> <li>□ Email pre-workshop reminder with virtual class link and Zoom instructions (if applicable).</li> </ul>                                                                                                    |  |
|                                       | Session 1- Individual Assessment (1-2 Weeks Prior to 1st Group Session)                                                                                                    |  |
| Leaders                               | <ul> <li>□ If participant has returned the Assessment/Pre-Survey, provide the RD with the completed form.</li> <li>• If Assessment/Pre-Survey has not been received, RD completes the Assessment/Pre-Survey verbally by asking the participants the questions.</li> <li>□ Receive completed forms from RD after RD completes the assessment.</li> <li>□ No one is permitted to join the workshop after Week 1 Assessment.</li> </ul>                                                                                                    |  |
| RD                                    | <ul> <li>□ Explain evaluation forms to participants using the Virtual Data Collection Script.</li> <li>□ RD conducts Individual Assessment of each participant.</li> <li>• RD reviews assessment/pre-survey form and creates DSMP Plan and Smart Goal with participant using the Intervention Tracking Form.</li> <li>• If RD has not received the Assessment/Pre-Survey, RD completes it verbally.</li> <li>□ RD fills out and provides the participant with the SMART Goal Participant Sheet.</li> <li>□ Return the completed Intervention Tracking and Assessment forms to the leader.</li> </ul>                                                                                                    |  |
|                                       | Session 2 (1st Group Session)                                                                                                    |  |
| eaders.                               | <ul> <li>□ Group workshop Session 1 begins.</li> <li>□ Follow instructions for during/after each session (see next page).</li> </ul>                                                                                                    |  |

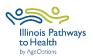

## **DSMP Plus Virtual Data Collection Checklist**

| During/ After Each Session     |                                                                                                    |  |  |
|--------------------------------|----------------------------------------------------------------------------------------------------|--|--|
| Leaders                        | <ul> <li>□ Complete attendance form. Please print legibly or fill in electronically.</li> <li>□ Fill in the Intervention Tracking Form: session date, attendance, participant progress, outcomes, and initial form. Document any forms received.</li> <li>□ Email Action Plan reminder to participants 3 days post-session.</li> <li>□ Email workshop reminder the day before/morning of workshop with virtual class link.</li> <li>□ Contact participants who miss sessions or do not return for feedback.</li> </ul> |  |  |
| Session 7 (Last Group Session) |                                                                                                    |  |  |
| Leaders                        | <ul> <li>□ Verify that the attendance sheet is accurately completed.</li> <li>□ In the last 15 min of the session, participants complete the <u>Post-Survey</u>.</li> </ul>                                                                                                    |  |  |
|                                | Session 8- Individual Follow-Up Session                                                                                                    |  |  |
| RD                             | <ul> <li>□ RD creates Participant Support Plan collaboratively with each participant.</li> <li>□ Scan and make 2 copies of the completed Support Plan.</li> <li>□ Provide one copy of completed Support Plan to participant.</li> <li>□ Submit one copy of the Support Plan to your program coordinator, who will forward it to the participant's physician.</li> </ul>                                                                                                    |  |  |
|                                | After Last Session                                                                                                    |  |  |
| Leaders                        | <ul> <li>☐ Immediately after the last session concludes, enter participants, attendance, survey data and upload all legal documents to ILPTH OR send all paperwork to Joan Fox at AgeOptions: <a href="mailto:joan.fox@ageoptions.org">joan.fox@ageoptions.org</a></li> <li>The <a href="mailto:ILPTH User Guide">ILPTH User Guide</a> provides instructions for data entry.</li> </ul>                                                                                                    |  |  |
|                                | <ul> <li>If you input all data in ILPTH, email the Health Promotion Team at AgeOptions to confirm completion of the workshop. Ensure that you save the forms.</li> <li>If you are an AgeOptions facilitator, you must send all paperwork to Joan.</li> </ul>                                                                                                    |  |  |
| P.C.                           | confirm completion of the workshop. Ensure that you save the forms.                                                                                                    |  |  |
| P.C.                           | confirm completion of the workshop. Ensure that you save the forms.  • If you are an AgeOptions facilitator, you must send all paperwork to Joan.  □ Contact leader if you have not received the Participant Support Plan.  □ Send the Provider Follow-Up Letter and a copy of the completed Participant Support Plan to the provider/physician.                                                                                                    |  |  |